# 創新教學平台(Tronclass)

# 113-1五專1-3年級英文 第2周前測Tronclass 線上測驗考試步驟示意圖

### 線上測驗前,務必做好的準備工作

• 考試前, 請關閉手機、平板、筆記型電腦的【通知】, 並關閉其他應用程式, 如 Line、IG、螢幕保護裝置及省電功能等。

關閉通知

- (1) 手機、平板:到【設定】>關掉【通知】
- (2) 筆電:到【控制中心】>【通知與動作】>關閉【通知】
- (3) 不論使用何種方式進行考試,請關閉任何網頁、軟體、應用程式及省電功能 (螢幕保護程式)。

**如以手機、平板作答,若跳出【通知】,如 Line 訊息,同學點選訊息,Tronclass 會認定「離開畫面」。 或某些應用程式之通知是直接跳出整個畫面, Tronclass 也會視為「離開畫面」, <sup>如</sup>離開畫面3次就會被 「強制交卷」。**

### 使用手機或平板電腦,請先下載Tronclass App

#### Tronclass App

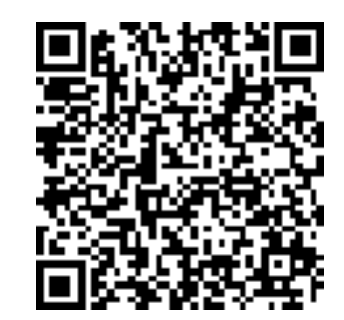

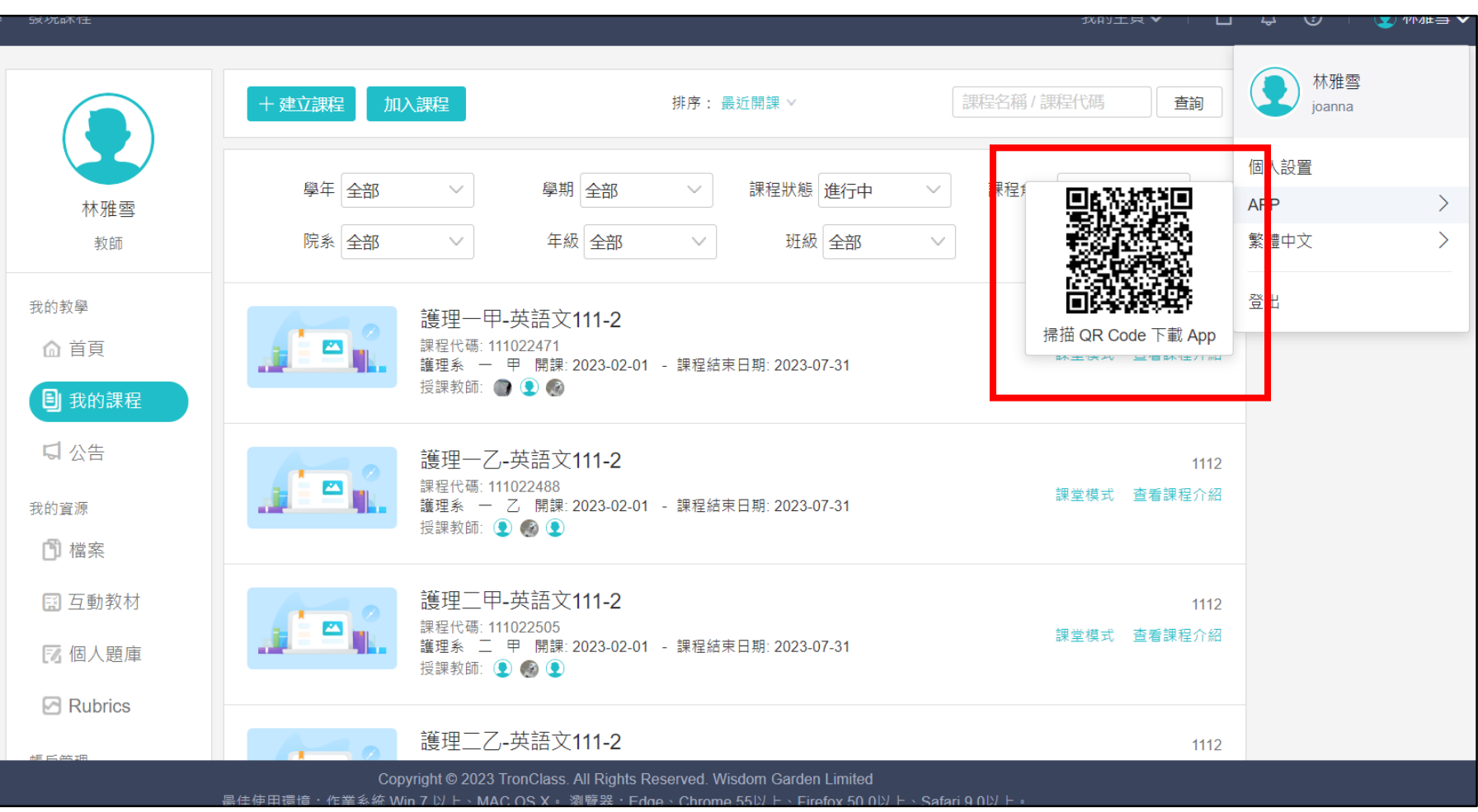

# **手機版**考試路徑圖示: TronClass

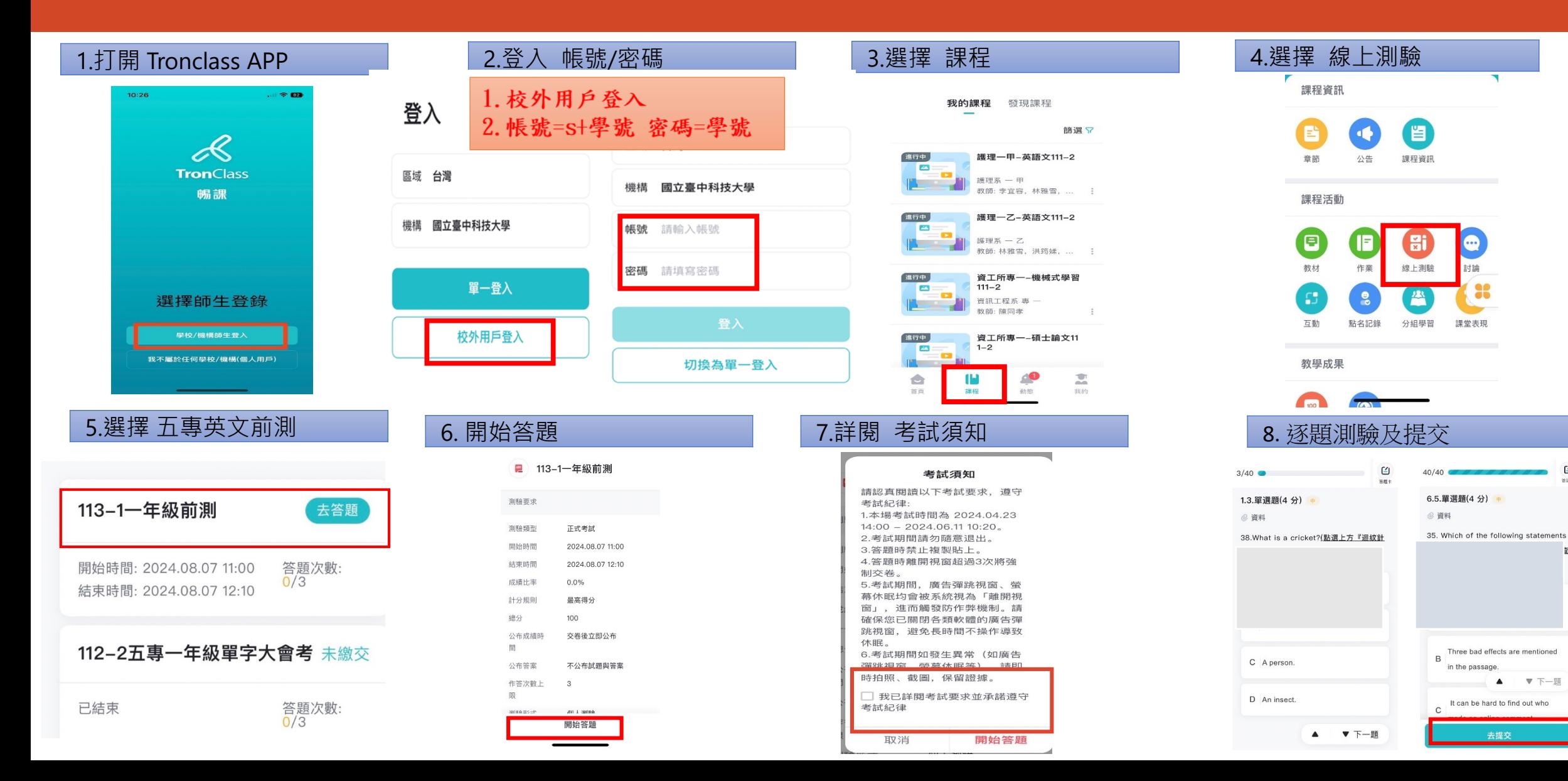

 $\mathbf{G}$ 

# **電腦版**考試路徑圖示: TronClass

章節 / 單元: 上學期五專前後測

2.找到班級後點選進入

 $25 - 29 + 1 = 25.99$ 

#### 1.學校首頁底部 2.3 2.登入帳號密碼 \*APP下載路徑 第4到<sup>345</sup> SATIONAL TAICHUNG UNIVERSITY 2 登入 繁體中文、 ● 林雅雪 提案 · 盖听题顶 課程名稱 / 課程代稿 春韻 - 建立課程 加入課程 :: 學生 教職員工 校友 My Portal 調站導覽 年度? 國立臺中科技大學 關於臺中科大 行政單位 教學單位 新聞中心 招生資訊 學生學習 百年校慶 西版首頁 使用者登入 般師生登入 學年全部 學期 全部 課程狀態 進行中 林雅蚕 院系 全部 年級 全部 班級 全部 教師 首頁 / 相關連結 / 校内快速連結 权内快速编结 • 校内快速連結 校内書館講話 我的教學 護理一甲-英語文111-2 je, 掃描 QR Code 下載 App 前宿所資訊連絡 ■ 经研究: 111022471 △ 首頁 **绝称素棉上報修系統(僅供查詢)** 創新教學平台(TronClass) pownas **Email/帳號 特膜教師 画 画 画** 建程系统 | 维修距离入口 **建移系統 | 場地相信 目 我的課程** 總務系統 | 設備報修 撥付款項查詢 日公告 護理一乙-英語文111-2 1112  $\mathbf{P}_{\mathbf{L}}$ 三民校區 - 汽車停車場車位數查路 校園工程資訊 課程代碼: 111022488 課堂模式 查看課程介绍 |護理系 - 乙 開課 2023-02-01 - 課程結束日期: 2023-07-31 我的資源 學創新教學 1. 一般師生登入 最生活費合作社 累美生流向调查 授課教師: 1 6 1 图 檔案 學生學習歷程(EP)跨平台整合系統 离后中期首页 忘記密碼 2. 帳號=s+學號 /密碼=學號 登入 護理二甲-英語文111-2 图 互動教材 1112  $\mathbf{P}_{\mathbf{R}_1}$ 課程代碼: 111022505<br>護理系 - 二 甲 開課: 2023-02-01 - 課程結束日期: 2023-07-31 課堂模式 查看課程介紹 区 個人題庫 将提的纸 ● ● ● 1.校首頁/校內快速連結 登入 **All Color SIDE EXPANS** Rubrics 2.直接打網址:https://tc.nutc.edu.tw/ 護理二乙-英語文111-2 1112 ght © 2023 TronClass. All Rights Reserved. Wisdom Garden Limit 3.選擇個人英文班級 4.進入測驗試題 5. 開始測驗 教材 1 作業 章節 公告 線上 討論 石動 分組學習 113-1-年級前測 首百 排序:最近開課 我的課程  $\bullet$ 我的資源 排序: 章節順序 > 正序 學年 全部 早期 全部 課程狀態 進行中 100 kg m/s 活動時間 2024.08.07 11:00 - 2024.08.07 12:10 公佈成 測驗名種 測驗形式 題目數 成績 院系 全部 年级 全部 班级 全部 公佈答案 不公佈試題與答案 成績比 2 我的學習 112-2 五專一年級後測 企管一甲-國語文111-2  $1112$ 作答次數上限  $\mathbf{3}$ 測驗形 個人測驗  $\mathbf{g}$ 未缴 ◎ 首頁 課程代題: 111022597<br>甲 関課: 2023-02-01 - 課程結束日期: 2023-07-31 已結束 青着護長介绍 章節 / 單元: 112-2 五專前後測 現物語: ● **D** 我的課程 計分規則 最高得分 完成指 口公告 企管一甲-英語文111-2  $1112$ 1.上方欄位尋找>線上測驗 112-22 課程代碼: 111022598<br>甲 開課: 2023-02-01 課程介紹 **操反结束日期: 2023.07.31** 我的資源 2.找到113-1一年級前測試卷 未繳 測驗試題:目前測驗中共有6道題組(40道單選題), 已配置 100 分 图 檔案 章節/單元 3 互動教材 週會/班會  $\mathbf{P}_{\text{H}}$ 課程代碼: 2585<br>- 開課: 2023-02-01 - 課程結束日期: 2023-07-31 実施理解合成 図 個人題庫 113-1-年級前測 1.右上角>首頁>我的課程 **CONTROL** 個人測驗  $6\overline{6}$ 未繳 開始答題 時間: 2024-08-07 11:00~2024-08-07 12:10 開始測驗

## 考試路徑圖示: TronClass

#### 6.請詳閱考試須知 7.跳出視窗提醒畫面 8.作答完畢後>右上角點選交卷

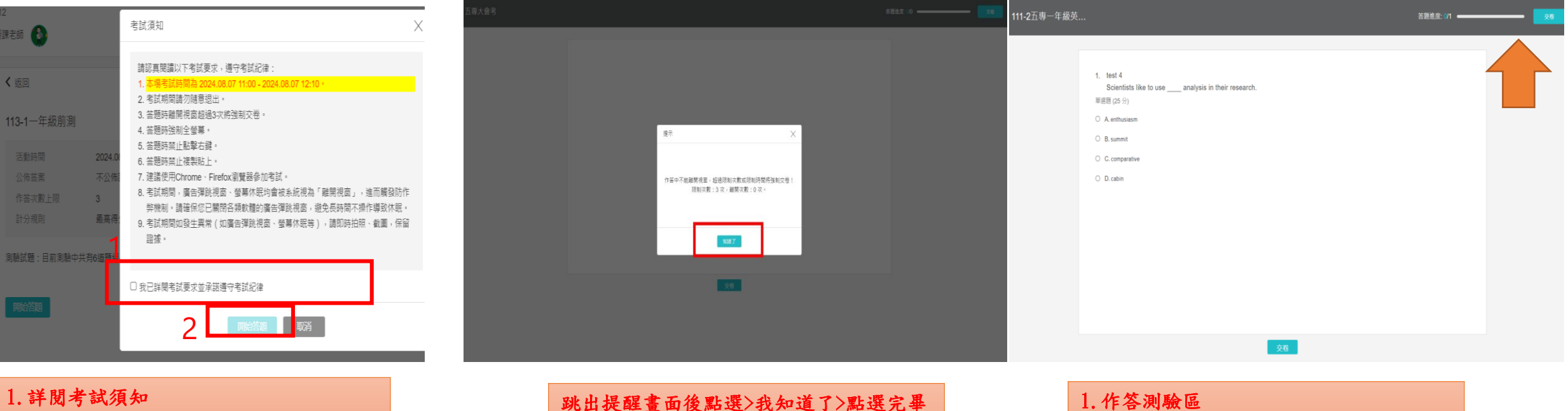

2.勾選我同意>點選開始測驗

跳出提醒畫面後點選>我知道了>點選完畢 後即將開始測驗

2.作答完畢後>右上角點選交卷